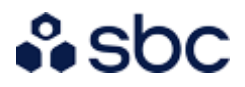

# Instruktioner för deltagande

Stämman kommer att genomföras via Microsoft Teams.

Ni som anmäler er att närvara digitalt kommer få en inbjudan via e-post med en länk som man klickar på för att delta.

## **FÖRUTSÄTTNINGAR FÖR ATT DELTA DIGITALT PÅ STÄMMAN**

- **Enhet:** dator eller mobiltelefon/surfplatta
- **Webbläsare för dator:** Google Chrome, annars Firefox eller Edge
- **Anslutning via mobiltelefon/surfplatta**: ladda ner och installera appen Microsoft Teams på din enhet. Appen finns tillgänglig på App Store (iPhone) och Google Play (Android)
- Fungerande mikrofon (kamera ej obligatoriskt)

### **INSTRUKTIONER FÖR ANSLUTNING VIA MICROSOFT TEAMS**

#### Via dator/mobiltelefon

- Klicka på länken **'Anslut till Microsoft Teams-möte'** i mötesinbjudan (i god tid innan årsstämman öppnar)
- Tryck på **'Anslut nu'** och ange ditt namn om så krävs
- Sätt på din mikrofon **vid behov** genom att trycka på ikonen

#### Telefonkonferens (ringa in till stämman)

- Ring in till det nummer som finns angivet i mötesinbjudan
- Ange konferens-ID och #

## **ORDNINGSREGLER UNDER STÄMMAN**

För att stämman ska genomföras så smidigt som möjligt behöver alla som deltar digitalt förhålla sig till några gemensamma ordningsregler.

- Anslut till stämman genom Microsoft Teams i god tid innan stämman öppnar för att testa att tekniken fungerar
- Ha din mikrofon avstängd under stämman, sätt bara på den när du ska prata (för att undvika onödigt bakgrundsljud som kan störa under stämman)
- Ställ frågor och begär ordet via chattfunktionen i teams